# E-MAINTENANCE PRINSIPROTSAERT

kerloye.rotsaert@aji-france.com

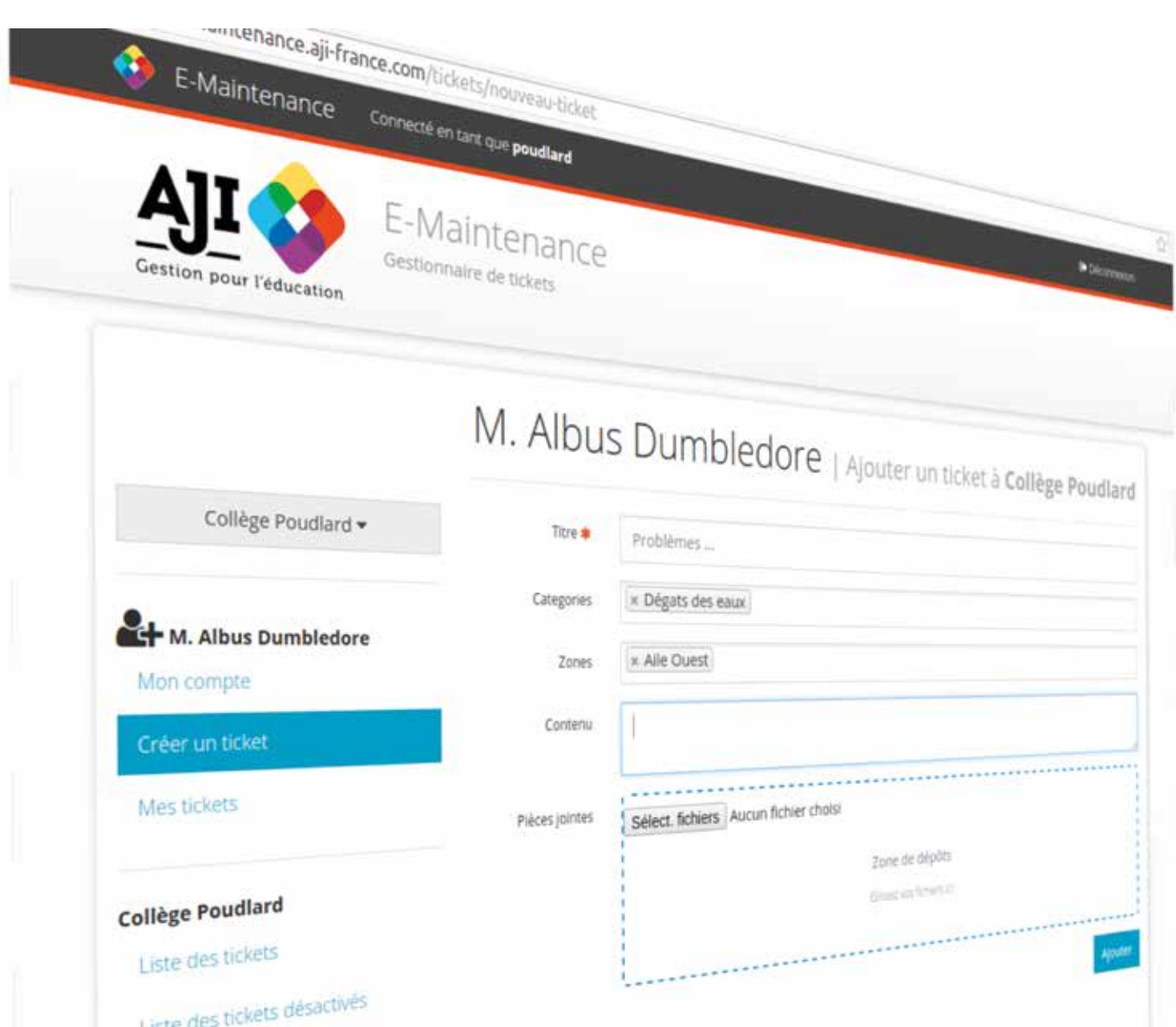

E-Maintenance est une nouvelle application d'AJI Gestion pour l'Education. Destinée à gérer votre petite maintenance quotidienne grâce aux nouveaux outils technologiques, elle modernisera le traitement de tous les problèmes techniques rencontrés dans l'établissement. Par ailleurs vous pourrez à tout moment accéder à l'historique des interventions (par nature : vitrerie, plomberie, électricité…., par local, par intervenant) et rendre compte à qui de droit.

**Cet outil est actuellement disponible gratuitement sur simple demande des établissements, ou en se rendant sur http://e-maintenance.aji-france.com**

# **1. POURQUOI L'UTILISER ?**

E-Maintenance est accessible par courriel, par SMS, par QR-Code et depuis n'importe quel navigateur web, aussi bien sur ordinateur que sur smartphone. Les utilisateurs (toutes personnes : enseignants, surveillants, agents,… habilitées à transmettre un évènement de maintenance) peuvent ainsi remonter rapidement des incidents (appelés « tickets » dans l'application) et sans contraintes démotivantes (se déplacer à l'intendance…). Les gestionnaires de l'application (toutes personnes désignées par les responsables de l''établissement pour assurer le suivi de la procédure) peuvent ensuite visualiser facilement l'évolution des tickets via un ensemble d'informations, de graphiques et de statistiques.

# **2. COMMENT S'EN SERVIR ?**

Faisons ensemble un petit tour de l'application. Il est possible de commencer à utiliser E Maintenance en quelques étapes.

# **2.1.Mise en route**

Le seul prérequis pour utiliser E-Maintenance dans votre établissement est de posséder un compte AJI. Commencez par vous rendre sur l'application à l'adresse http://e-maintenance.aji-france.com où vous pourrez vous connecter avec les identifiants de votre compte AJI.

Et voilà, votre établissement est maintenant apte à utiliser l'application et à recevoir ses premiers tickets.

Les étapes suivantes sont facultatives mais néanmoins utiles pour rendre votre système de ticket plus performant dans l'utilisation.

#### **a) Les catégories et lieux**

Ces catégories et lieux sont proposés à la création d'un ticket pour votre établissement et permettent de classer les tickets selon un lieu ou encore un type de dégâts. Vous pouvez les renseigner et les agencer comme bon vous semble.

Définir une large liste de catégories et de lieux génère plus de possibilités lors de la création d'un ticket, ce qui aura pour effet de donner des facilités non négligeables dans la gestion des tickets de l'établissement en apportant de la précision sur le type d'incident et sur sa localisation et le suivi qui en découle.

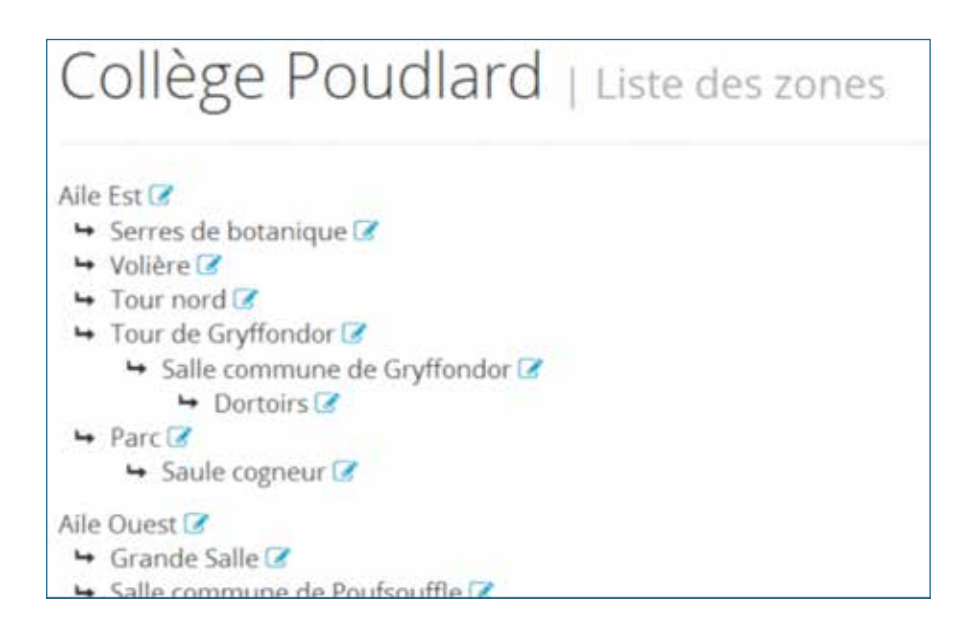

#### **b) Par SMS**

En plus de l'application E-Maintenance en ligne, il est aussi possible de remonter un ticket par SMS. Le message doit commencer par le code RNE de l'établissement suivi de l'objet de l'incident (ampoule grillée, tags…) et de son descriptif. Le dépositaire sera informé de l'évolution de son ticket par texto

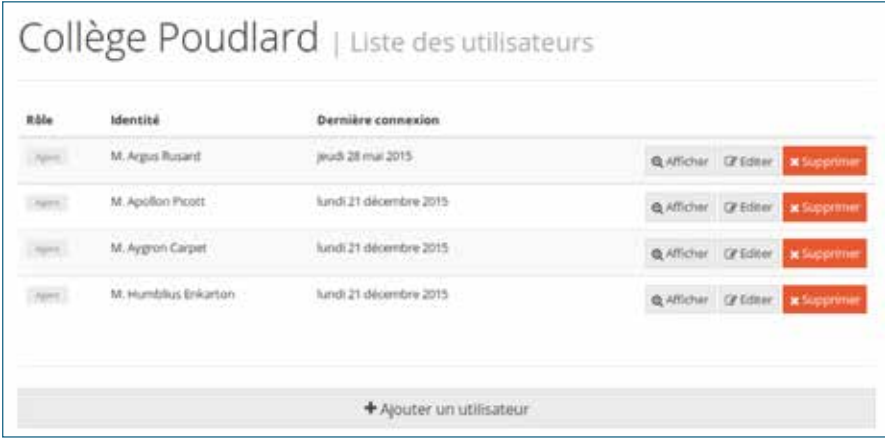

# E-MAINTENANCE

# **c) Affiche**

Une affiche est disponible à l'impression, elle comprend les informations nécessaires pour transmettre un ticket d'incident à l'établissement. Vous pouvez afficher ce document partout dans votre établissement (salles de classe, salles des professeurs, couloirs, vie solaire…) pour que les utilisateurs de l'établissement puissent faire remonter des tickets

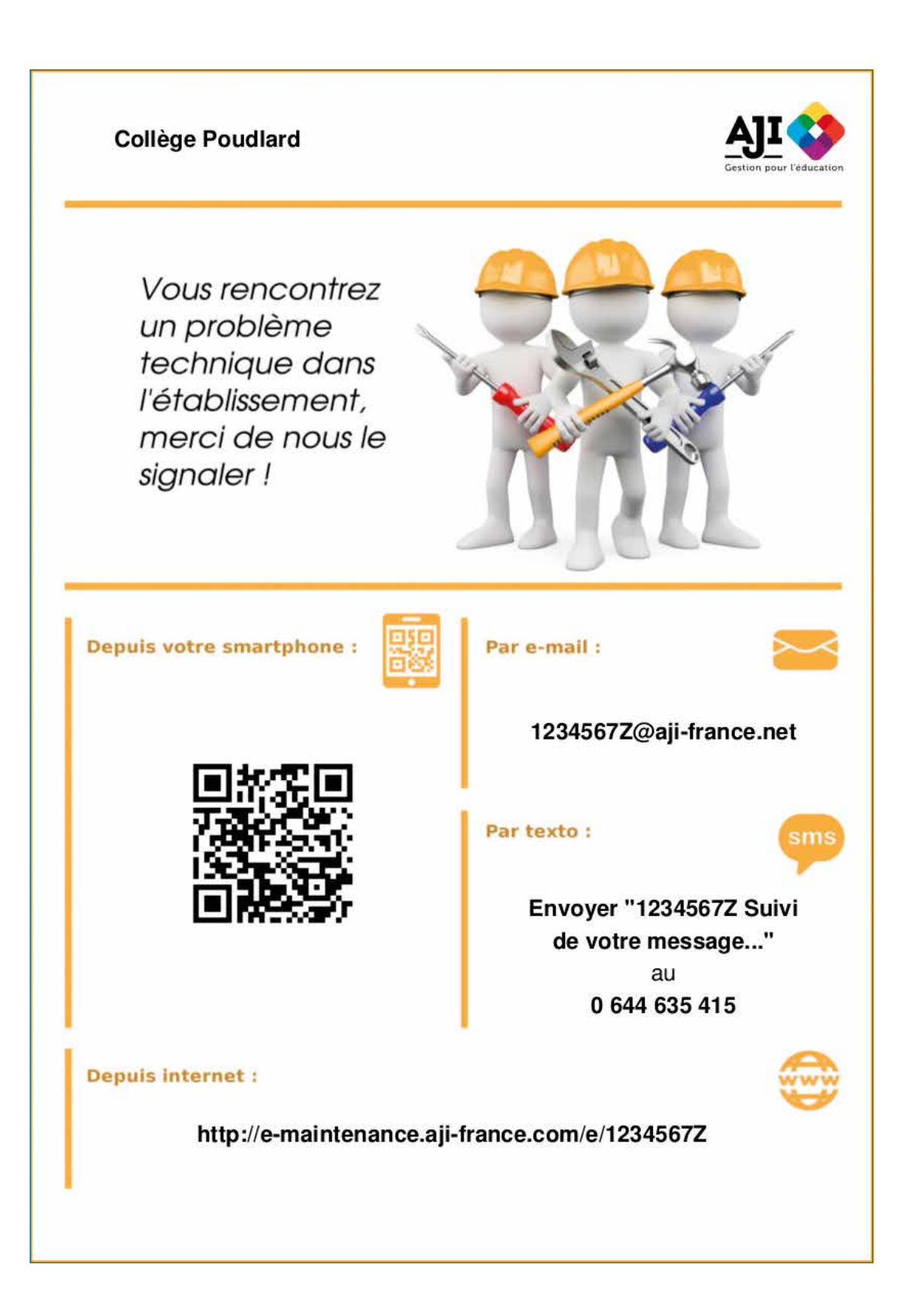

#### **2.2. Créer un ticket**

La création d'un ticket peut se faire sans posséder de compte. Un compte « anonyme » est généré pour l'utilisateur afin qu'il puisse consulter ses tickets. Il doit cependant renseigner des informations comme son adresse électronique s'il veut être tenu au courant par courriel en temps réel de l'évolution de ses tickets.

# **a) Sur l'application E-Maintenance en ligne**

La création d'un ticket nécessite de sélectionner en premier l'établissement pour lequel le ticket doit être remonté. Cette sélection est possible de deux façons différentes:

- en rentrant le code RNE de l'établissement sur l'application
- •en scannant le QR Code de l'établissement fourni par l'application, avec un appareil adapté (comme un smartphone)

Une fois l'établissement sélectionné, il ne reste plus qu'à lancer la création d'un nouveau ticket et définir son titre et son contenu. Il est possible de l'associer à un lieu, des catégories d'incidents et d'y ajouter des pièces jointes.

## **b) Par SMS**

En plus de l'application E-Maintenance en ligne, il est aussi possible de remonter un ticket par SMS. Le message doit commencer par le code RNE de l'établissement suivi de l'objet de l'incident (ampoule grillée, tags…) et de son descriptif. Le dépositaire sera informé de l'évolution de son ticket par texto.

## **c) Par Courriel**

Il est aussi possible de remonter un ticket par courriel. L'objet du courriel deviendra le titre du ticket et le contenu du courriel deviendra le descriptif du ticket. Le dépositaire sera informé de l'évolution de son ticket par courriel. Chaque établissement se verra attribué une adresse courriel appropriée. Cette adresse est disponible sur l'« Affiche »

#### **2.3.Gérer un ticket**

Les agents, chargés du suivi de la procédure ont accès à la liste des tickets de l'établissement et peuvent donc les consulter.

Pour chaque ticket, ils peuvent interagir de différentes manières :

- •en y répondant,
- •en faisant un compte rendu de l'avancement du ticket,
- •en assignant un personnel à la réparation de l'incident,
- •en le marquant comme un doublon d'un autre ticket
- •ou en le clôturant.

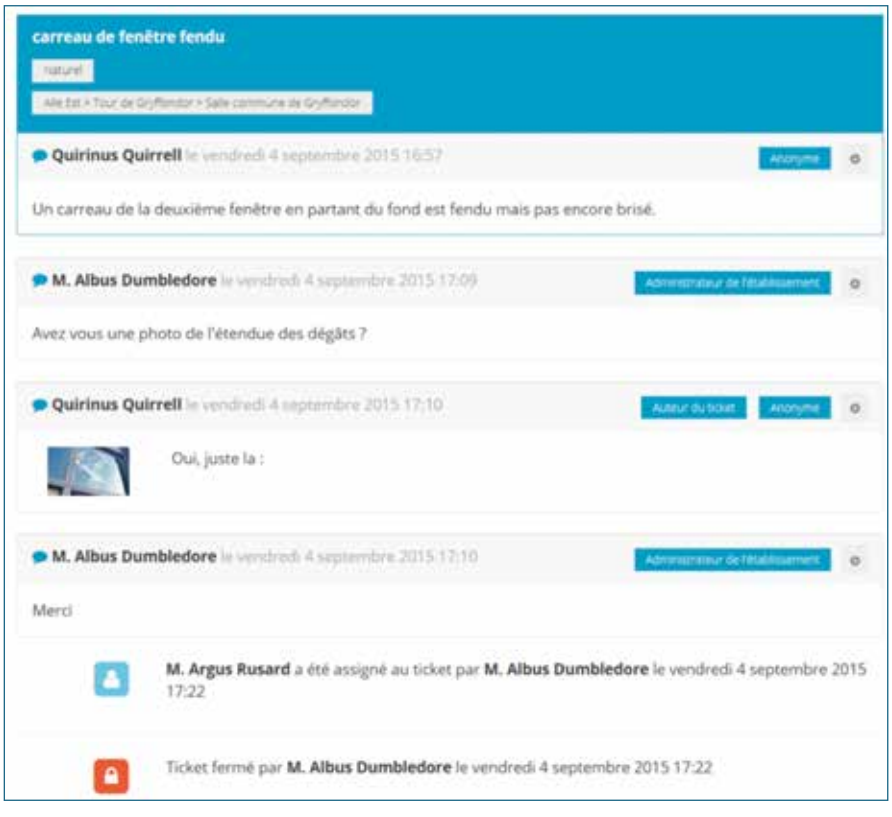

## **2.4.Surveiller l'évolution des tickets**

En tant qu'adhérent avec un compte AJI, vous possédez tous les droits d'administration de votre établissement sur E-Maintenance. Cela vous permet, entre autre, de configurer d'autres comptes de gestion des tickets pour vos collaborateurs, les catégories et les zones (comme vu précédemment) mais aussi d'observer les différentes données récoltées sur le tableau de bord. Le tableau de bord comporte différents graphiques qui vous permettront de mieux suivre l'évolution des tickets en définissant des filtres par périodes, par lieux et par catégories.

Les objectifs fixés pour réaliser E-Maintenance sont la simplicité de la remontée des tickets et de l'utilisation de l'outil. De par la diversité des solutions mises à disposition pour remonter les tickets, tous les acteurs trouveront leur solution. Ensuite, la possibilité d'analyser ces données permettra à l'adjoint-gestionnaire d'avoir une vision exhaustive et précise des interventions qui ont été menées dans l'établissement, lui permettant d'adapter au mieux son organisation et, pourquoi pas, à justifier ou solliciter des moyens en ressources humaines. Cet outil évoluera en fonction de vos besoins et de vos retours afin d'en faire une aide précieuse et incontournable dans l'exercice de votre métier.